# 2.4G Multimedia Keyboard & Mouse

## **USER'S GUIDE**

Ver.:1.00

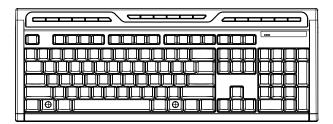

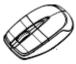

CAUTION: To use this product properly, please read the user's guide before installing.

#### **Federal Communication Commission Interference Statement**

This equipment has been tested and found to comply with the limits for a Class B digital device, pursuant to Part 15 of the FCC Rules. These limits are designed to provide reasonable protection against harmful interference in a residential installation. This equipment generates, uses and can radiate radio frequency energy and, if not installed and used in accordance with the instructions, may cause harmful interference to radio communications. However, there is no guarantee that interference will not occur in a particular installation. If this equipment does cause harmful interference to radio or relevision reception, which can be determined by turning the equipment off and on, the user is encouraged to try to correct the interference by one of the following measures:

- Reorient or relocate the receiving antenna.
- Increase the separation between the equipment and receiver.
- Connect the equipment into an outlet on a circuit different from that to which the receiver is connected.
- Consult the dealer or an experienced radio/TV technician for help.

FCC Caution: Any changes or modifications not expressly approved by the party responsible for compliance could void the user's authority to operate this equipment.

This device complies with Part 15 of the FCC Rules. Operation is subject to the following two conditions: (1) This device may not cause harmful interference, and (2) this device must accept any interference received, including interference that may cause undesired operation.

#### Radiation Exposure Statement:

The product comply with the FCC portable RF exposure limit set forth for an uncontrolled environment and are safe for intended operation as described in this manual. The further RF exposure reduction can be achieved if the product can be kept as far as possible from the user body or set the device to lower output power if such function is available.

## **Functional Introduction**

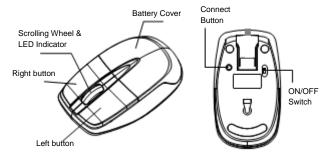

## **Battery and Power Management:**

## Installing the batteries

Step 1: Pull the battery cover backward.

Step 2: Insert the batteries as shown inside the battery compartment.

Step 3: Replace the cover.

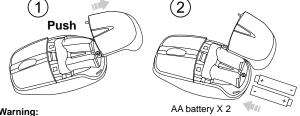

<sup>\*\*</sup>Warning: AA battery X 2 \*\*\*
\*Please insert the battery with the correct position according to the instruction labeled on the mouse.
\*For Extra usage hours, use two AA batteries instead of two AAA Batteries.

### **Keyboard Buttons**

### Media Player Hot Keys

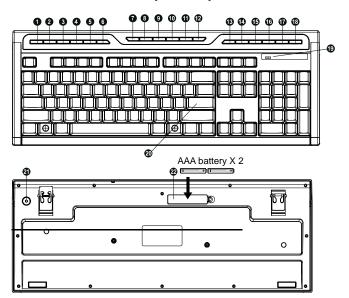

| Media Player Hot Keys |           |              |                                         |  |
|-----------------------|-----------|--------------|-----------------------------------------|--|
| 1.                    | Ŷ         | Web Back     | Return to the previous page             |  |
| 2                     | Ŷ         | Web Forward  | Go to the next page                     |  |
| 3.                    | $\otimes$ | Web Stop     | Stop loading the current page           |  |
| 4.                    | 45        | Refresh      | Reload the current page                 |  |
| 5.                    | O(        | Search       | Open the Internet Explorer Search panel |  |
| 6.                    | *         | My Favorites | Start my favorites                      |  |

| 7.  | 企                 | Homepage(www/e)         | Start the default Web browser and loads  |
|-----|-------------------|-------------------------|------------------------------------------|
|     |                   |                         | the home Web page                        |
| 8.  | $\times$          | Outlook(E-mail)→Default | Start the default e-mail program         |
| 9.  | Ę                 | Media Player on         | Open the media player                    |
| 10. | <b>►</b>          | Play/Pause              | Switch between playing and pausing media |
| 11. | *                 | Previous                | Switch to the previous media track       |
| 12. | •                 | Next                    | Switch to the next media track           |
| 13. |                   | Stop(Media)             | Stop playing the media in the media      |
|     |                   |                         | player                                   |
| 14. | ė                 | Volume down (Voice-)    | Decrease the computer's sound volume.    |
| 15  | X                 | Mute                    | Mute (turns off) the computer's sound    |
| 16  | +                 | Volume up (Voice+)      | Increase the computer's sound volume.    |
| 17  |                   | My Computer             | My Computer                              |
| 18  |                   | Calculator              | Start Microsoft Calculator               |
| 19  | LED Indicator     |                         | Low Battery & Pairing Indicator          |
| 20  | 104 standard-Keys |                         |                                          |
| 21  | Connect Button    |                         |                                          |
| 22  | Battery Cover     |                         |                                          |

## Setup the Connection between the Receiver and the Mouse, Keyboard.

- 1. Insert the batteries into the mouse & Keyboard, then follow the steps below.
- 2. Plug the Nano receiver into the USB port of your computer.
- 3. If the mouse or keyboard is not working, please put them into pairing mode.
- 4. Pairing: Re-plug the receiver into the USB port of your computer, then press connect button of the mouse and keyboard. If the mouse or keyboard does not work after 10 seconds, pair them again. (The receiver has auto pairing function).
- 5.The LED indicator on the mouse & Keyboard flashes steadily when it is in pairing mode and stops blinking when it is successfully paired with the receiver.
- 6. When the batteries' power of the keyboard is low, the Low Power

indicator will start to blink.

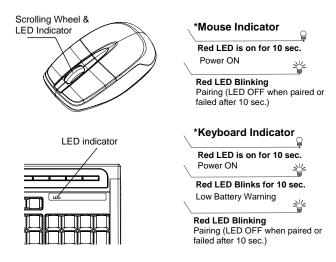